# **Traitement des images**

Dans ce TP, vous découvrirez les outils que possède Python pour manipuler des images. Pour cela, nous aurons besoin de la bibliothèque matplotlib.pyplot (ou pylab) et la bibliothèque numpy que nous avons déjà rencontrée .

## **1.Méthodes de bases**

## **a) Récupération d'une image**

Saisissez et exécutez le script suivant :

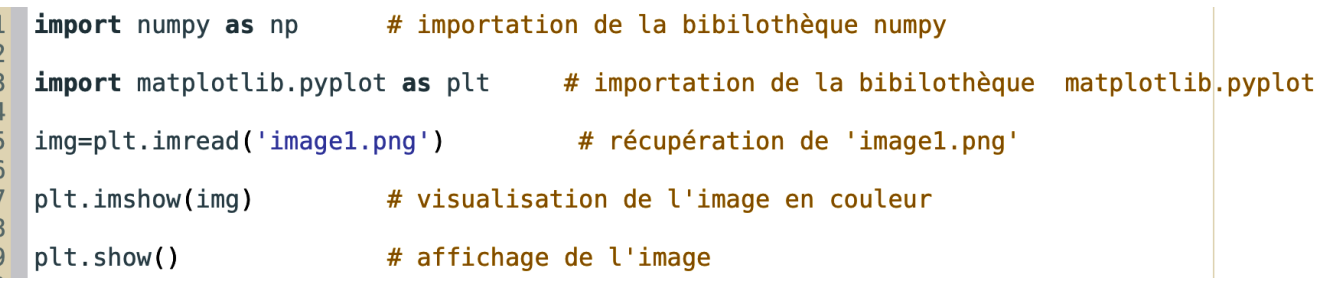

- En utilisant la fonction **type()**, de quel type est la variable **img** ?
- Comment pouvez-vous expliquer la signification de les captures d'écran suivantes :

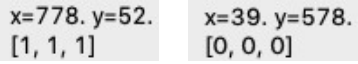

## **b) Récupération des caractéristiques**

• **d'une image** Compléter le script précédent en ligne 7 avec : **print(img.shape)** • **d'un pixel** Compléter le script précédent en ligne 8 avec : **print(img[200,300])** Compléter le script précédent en ligne 9 avec : **print(img[200,300,0])**

Que permettent de faire les instructions **img.shape**, **img[200,300]** et **img[200,300,0]** ?

#### **c) Création d'une image**

Une image est assimilée à un tableau à trois dimensions.

Pour créer une image sous python il faut donc dans un premier temps créer un tableau.

Cela se fait grâce à la fonction **zeros([l,c,p])** où :

- **l** est le nombre de lignes voulues
- **c** est le nombre de colonnes voulues
- **p** est la profondeur voulue :
	- $\cdot$  **p** = 1 : image en niveaux de gris
	- **p = 3** : image en couleurs sans transparence en codage Rouge Vert Bleu (RVB) pour un format d'image .png
	- **p = 4** : image en couleurs sans transparence

Exécutez le script suivant :

```
1import numpy as np
 \overline{2}\overline{3}import matplotlib.pyplot as plt
 \overline{4}5
 6 \overline{6}imageX=np.zeros([5,5,3])
 \overline{7}8<sup>1</sup>for i in range(0,5):
 9
           imageX[i, i, 0] = 110
           imageX[i, 4-i, 1]=111
12 plt.imshow(imageX)
13
14 plt.show()
```
- Au vu des résultats, commentez les lignes 6 et 8 à 10.
- Au vu des résultats, quelles sont les caractéristiques de la couleur jaune ?

#### **d) Sauvegarde d'une image**

Compléter le script précédent en ligne 11 avec : **imsave("imageX.png",imageX)** Cela permet d'enregistrer en couleur l'image (de type array) imageX sous un format classique d'image (.png) dans le répertoire de travail (le même que celui dans lequel vous avez sauvegardé votre programme).

## **2.Modification d'une image**

#### **a) Convertir une image en couleurs en niveaux de gris**

i) Compléter le script suivant en proposant une fonction **nivgris** permettant de convertir une image couleurs en niveaux de gris. Une méthode intuitive consiste à faire la moyenne des 3 couleurs (R, V, B) de chaque pixel et ainsi obtenir la valeur du nouveau pixel en niveaux de gris.

```
import numpy as np
 \mathbf{1}\frac{2}{3}# importation de la bibilothèque matplotlib.pyplot
    import pylab as plt
 456789
    def nivgris(imq):
101112131415
16
         return imgris
1718
19
    ## Programme principal
20
21<br>22<br>23<br>24
    img=plt.imread('image1.png')
    imgris=nivgris(img)
25<br>26<br>27<br>28
    print(imgris.shape)
    plt.imsave("nivgris.png",imgris) # sauvegarde de l'image dans le répertoire de travail
29
    plt.imshow(imgris)
                             # visualisation de l'image
30# affichage de l'image
31plt.show()
    Exécuter le script. Que remarquez-vous ?
```
ii) La sensibilité de l'œil humain est plus grande à la couleur verte qu'au bleu. La pondération reste un peu arbitraire. La commission internationale de l'éclairage propose d'obtenir la luminance (valeur du gris) d'un pixel à partir de ses composantes RVB par la formule :

$$
Y = 0,2125 \times R + 0,7154 \times V + 0,0721 \times B
$$

Modifier le script précédent en proposant une fonction **nivgrisnaturel** permettant de convertir une image couleurs en niveaux de gris en suivant la méthode décrite ci-dessus.

### **b) Réduction d'une image**

Compléter le script suivant en proposant une fonction permettant de créer une image couleurs quatre fois plus petite en ne gardant qu'un pixel sur quatre.

Un conseil faites un dessin avant de commencer avec une image de taille 6 sur 6.

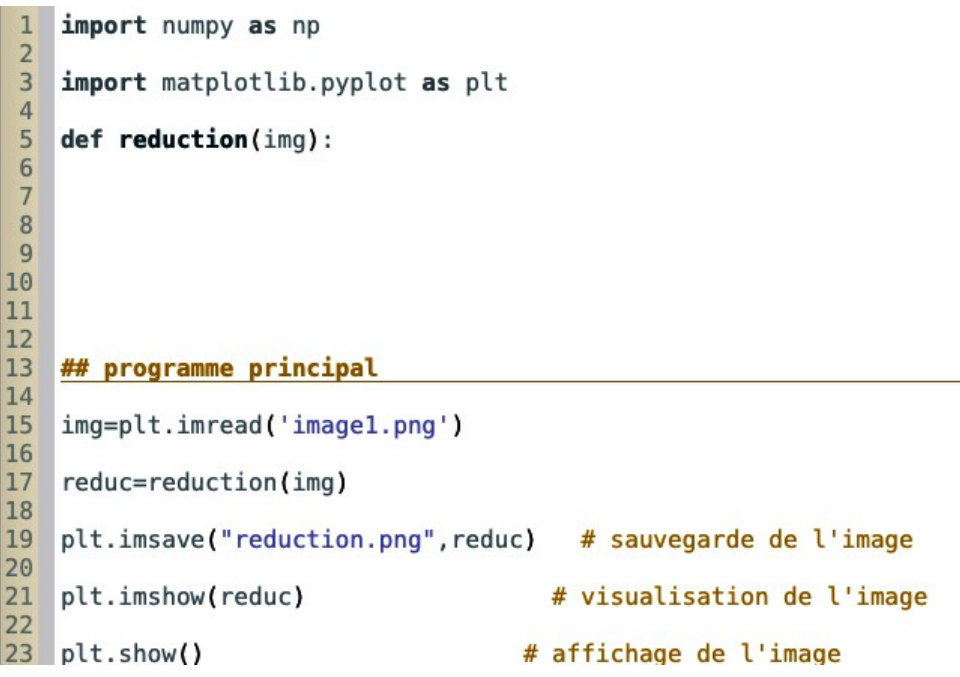

#### **c) L'inversion de couleur dans le système RVB**

Il faut pour cela extraire l'information des trois couleurs dans le système RVB et les symétriser dans l'ensemble des valeurs qu'elles décrivent (entre 0 et 1) Pour cela il suffit de remplacer la couleur d'un pixel [a,b,c] par [1-a,1-b,1-c] Compléter le script suivant en proposant une fonction contraste permettant de créer une image avec les couleurs inversées.

```
import numpy as np
 \mathbf{I}\overline{2}import matplotlib.pyplot as plt
 \overline{\mathbf{3}}\overline{4}def contraste(img):
 5
 \sqrt{6}\overline{7}\frac{1}{8}\overline{9}## Programme principal
10
11
    img=plt.imread('image1.png')
1213
    imcontrast=contraste(img)
14
15plt.imsave("contraste.png",imcontrast,cmap="gray")
16
    plt.imshow(imcontrast)
1718
19 plt.show()
```
## **d) Compléments**

#### i) **Noir et blanc**

Créer une fonction NB() prenant en argument une image et qui en crée la version en noir et blanc. Pour ce faire, on choisira judicieusement une valeur frontière (ou seuil).

#### ii) **Amélioration du contraste**

Pour améliorer le contraste, on transforme le niveau de gris d'entrée en un nouveau niveau de gris dans le but d'exagérer les différences entre les niveaux. Pour cela on applique une fonction « bien choisie ».

a. Améliorer le contraste en utilisant une fonction racine carrée : on remplace chaque niveau d'entrée *x* par *x*.

b. Comparer avec l'usage d'un courbe « en S »(un morceau de sin convenablement` transformé).

c. La transformation précédente améliore-telle le contraste de l'image.

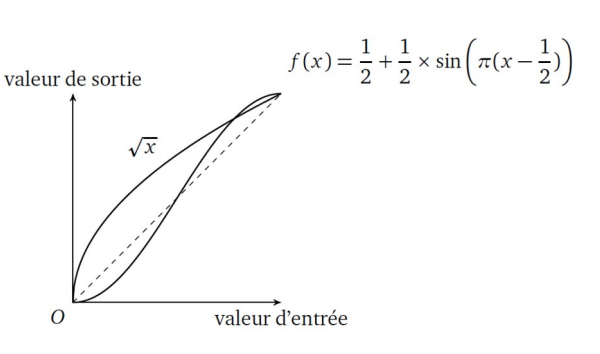

#### iii) **Flou et netteté**

Créer une fonction flou() prenant en argument une image et qui en renvoie une version floue. Pour ce faire, on attribue à chaque composante d'un pixel la moyenne des composantes des neuf pixels voisins. On ne modifiera pas les pixels situés sur le bord.

Plus généralement, pour flouter une image, ou au contraire en accentuer les détails, la technique la plus simple consiste à remplacer la valeur de chaque pixel par une valeur calculée sur une petite fenêtre ( 3×3 typiquement) centrée autour de ce pixel. Ce calcul est basé sur une matrice qui varie suivant l'effet que l'on veut obtenir.

Par exemple, en prenant  $M = \begin{pmatrix} 1 & 2 & 1 \\ 2 & 4 & 2 \\ 1 & 2 & 1 \end{pmatrix}$ , on remplacera la valeur d'un pixel par la moyenne

coefficientée des valeurs pour les 9 pixels alentour, affectées des coefficients donnés par la matrice. Écrire une fonction applique\_filtre(im,filtre) qui prend en entrée une image et un filtre sous la forme d'une matrice 3×3 et effectue l'opération décrite ci-dessus.

On pourra essayer avec la matrice M (qui produira un flou assez léger).

Tester la fonction applique\_filtre pour différentes matrices M afin d'augmenter le flou ou la netteté.